[设备部署方式](https://zhiliao.h3c.com/questions/catesDis/734) H3C[模拟器](https://zhiliao.h3c.com/questions/catesDis/943) **[韦家宁](https://zhiliao.h3c.com/User/other/45926)** 2020-03-29 发表

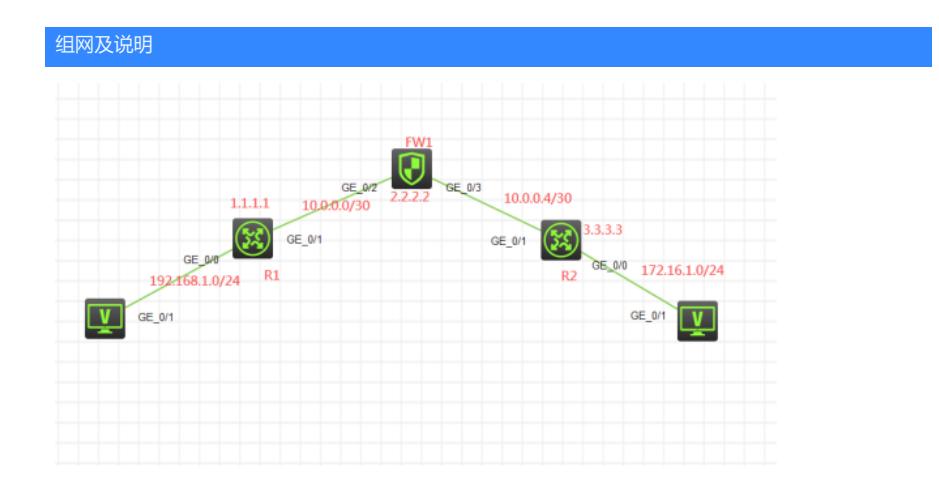

## 组网说明:

本案例采用H3C HCL模拟器的F1060防火墙来模拟防火墙路由模式的典型部署。为了实现PC之间能够 相互通信,因此需要分别在R1、R2、FW1采用三层互联,同时FW1采用路由模式,最终实现PC之间 能够相互PING通。

## 配置步骤

1、按照网络拓扑图正确配置IP地址

2、R1、FW1、R2之间采用三层互联

3、R1、FW1、R2之间采用静态路由协议实现互通。

## 配置关键点

R1: <H3C>sys System View: return to User View with Ctrl+Z. [H3C]sysname R1 [R1]int gi 0/0 [R1-GigabitEthernet0/0]ip address 192.168.1.1 24 [R1-GigabitEthernet0/0]quit [R1]int gi 0/1 [R1-GigabitEthernet0/1]des <connect to FW1> [R1-GigabitEthernet0/1]ip address 10.0.0.1 30 [R1-GigabitEthernet0/1]quit [R1]int loopback 0 [R1-LoopBack0]ip address 1.1.1.1 32 [R1-LoopBack0]quit [R1]ip route-static 0.0.0.0 0.0.0.0 10.0.0.2

## R2:

<H3C>sys System View: return to User View with Ctrl+Z. [H3C]sysname R2 [R2]int gi 0/0 [R2-GigabitEthernet0/0]ip address 172.16.1.1 24 [R2-GigabitEthernet0/0]quit [R2]int gi 0/1 [R2-GigabitEthernet0/1]des <connect to FW1> [R2-GigabitEthernet0/1]ip address 10.0.0.5 30 [R2-GigabitEthernet0/1]quit [R2]int loopback 0 [R2-LoopBack0]ip address 3.3.3.3 32 [R2-LoopBack0]quit [R2]ip route-static 0.0.0.0 0.0.0.0 10.0.0.6

<H3C>sys System View: return to User View with Ctrl+Z. [H3C]sysname FW1 [FW1]acl basic 2002 [FW1-acl-ipv4-basic-2002]rule 0 permit source any [FW1-acl-ipv4-basic-2002]quit [FW1] [FW1]zone-pair security source trust destination untrust [FW1-zone-pair-security-Trust-Untrust]packet-filter 2002 [FW1-zone-pair-security-Trust-Untrust]quit [FW1] [FW1]zone-pair security source untrust destination trust [FW1-zone-pair-security-Untrust-Trust]packet-filter 2002 [FW1-zone-pair-security-Untrust-Trust]quit [FW1] [FW1]zone-pair security source trust destination local [FW1-zone-pair-security-Trust-Local]packet-filter 2002 [FW1-zone-pair-security-Trust-Local]quit [FW1] [FW1]zone-pair security source local destination trust [FW1-zone-pair-security-Local-Trust]packet-filter 2002 [FW1-zone-pair-security-Local-Trust]quit [FW1] [FW1]zone-pair security source untrust destination local [FW1-zone-pair-security-Untrust-Local]packet-filter 2002 [FW1-zone-pair-security-Untrust-Local]quit [FW1] [FW1]zone-pair security source local destination untrust [FW1-zone-pair-security-Local-Untrust]packet-filter 2002 [FW1-zone-pair-security-Local-Untrust]quit [FW1] [FW1]zone-pair security source trust destination trust [FW1-zone-pair-security-Trust-Trust]packet-filter 2002 [FW1-zone-pair-security-Trust-Trust]quit [FW1] [FW1]zone-pair security source untrust destination untrust [FW1-zone-pair-security-Untrust-Untrust]packet-filter 2002 [FW1-zone-pair-security-Untrust-Untrust]quit [FW1]int loopback 0 [FW1-LoopBack0]ip address 2.2.2.2 32 [FW1-LoopBack0]quit [FW1]int gi 1/0/2 [FW1-GigabitEthernet1/0/2]des <connect to R1> [FW1-GigabitEthernet1/0/2]ip address 10.0.0.2 30 [FW1-GigabitEthernet1/0/2]quit [FW1]int gi 1/0/3 [FW1-GigabitEthernet1/0/3]des <connect to R2> [FW1-GigabitEthernet1/0/3]ip address 10.0.0.6 30 [FW1-GigabitEthernet1/0/3]quit [FW1]security-zone name Trust [FW1-security-zone-Trust]import interface GigabitEthernet 1/0/2 [FW1-security-zone-Trust]import interface loopback 0 [FW1-security-zone-Trust]quit [FW1]security-zone name Untrust [FW1-security-zone-Untrust]import interface GigabitEthernet 1/0/3 [FW1-security-zone-Untrust]quit [FW1]ip route-static 192.168.1.0 255.255.255.0 10.0.0.1 [FW1]ip route-static 172.16.1.0 255.255.255.0 10.0.0.5

测试: PC都填写IP地址:

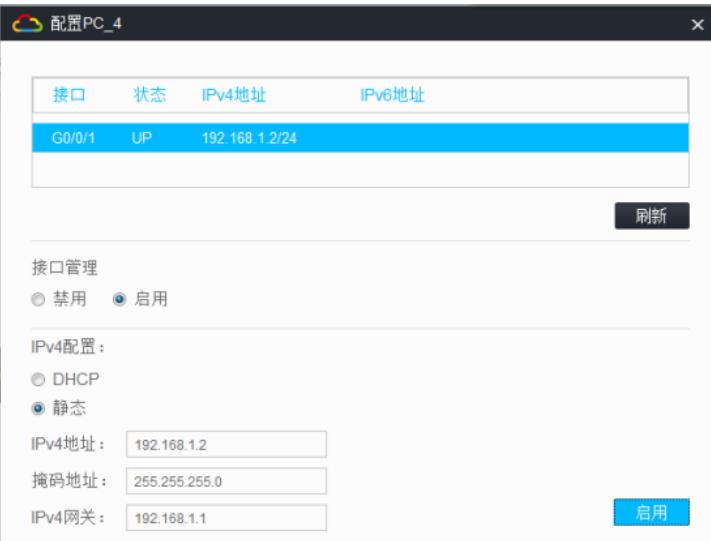

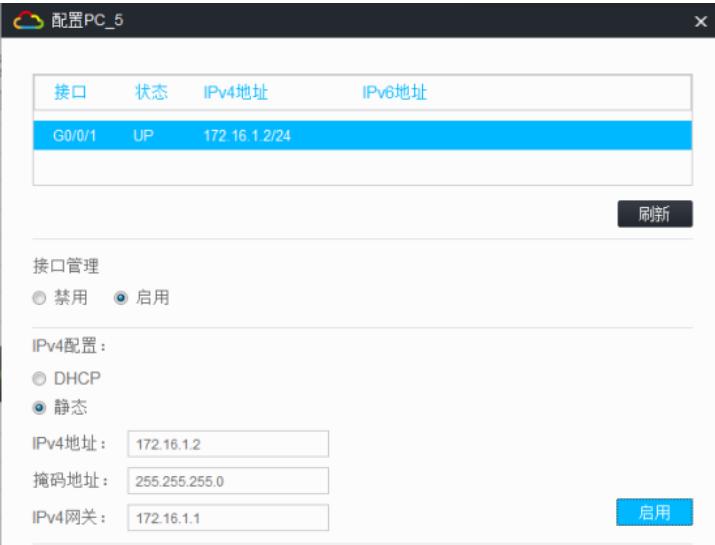

PC之间可以相互PING通:

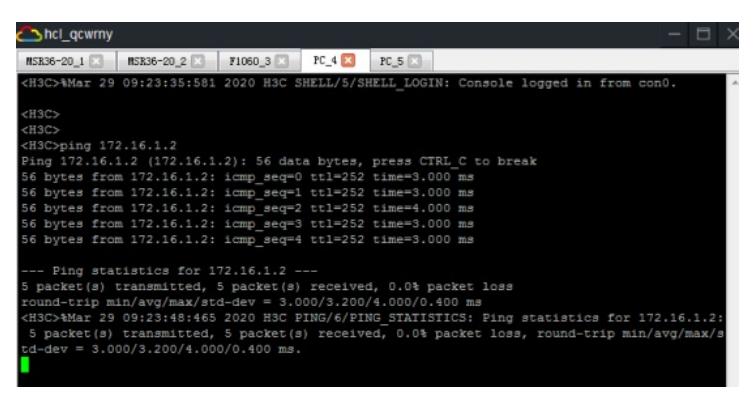

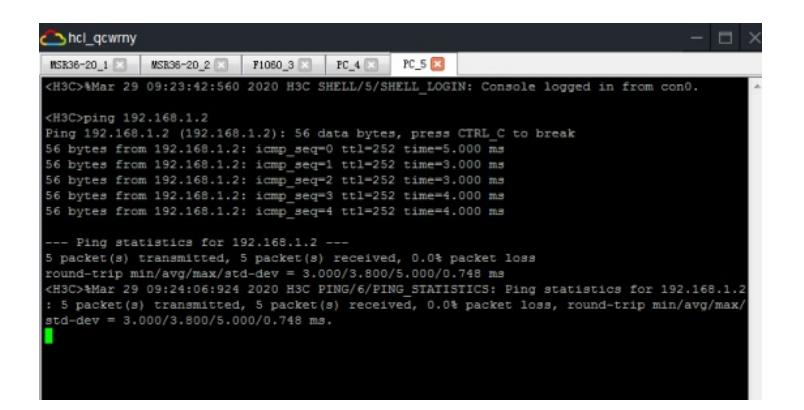

分别查看R1、R2、FW1的路由表:

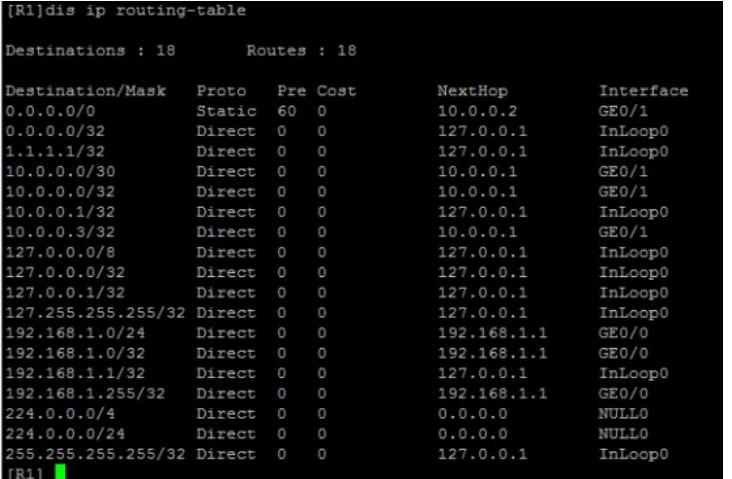

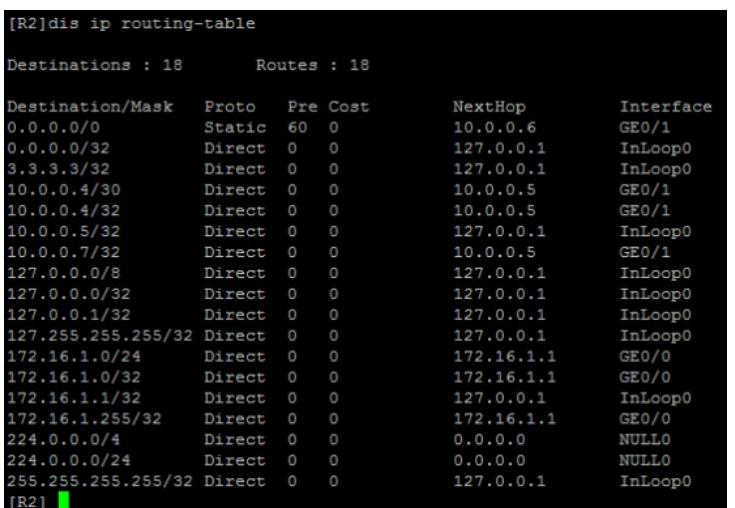

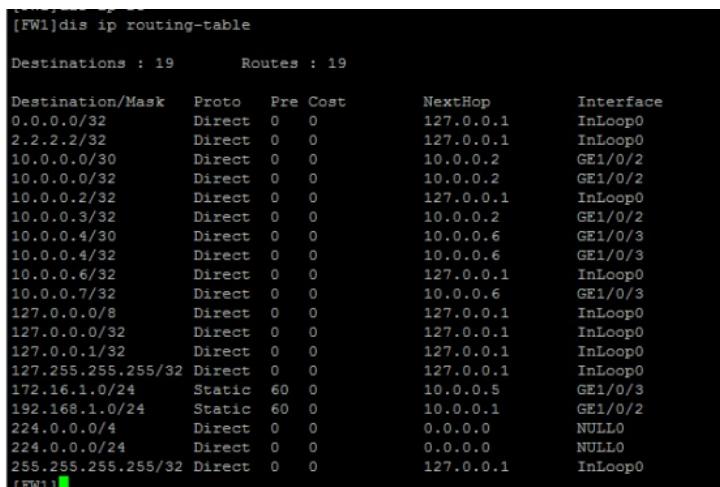

至此,F1060路由模式典型组网配置案例4(静态路由)已完成!